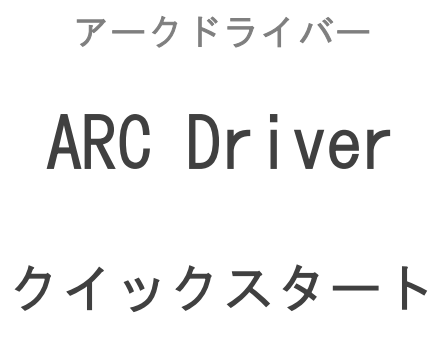

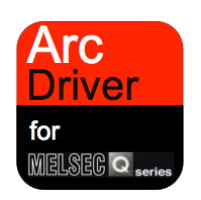

MELSEC Q Series<br>Function Block Communication Measurement Information Operation

2013 年 5 月 21 日発行

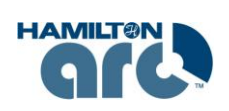

*T&C Technical* 株式会社ティ・アンド・シー・テクニカル *http://www.tactec.co.jp/*

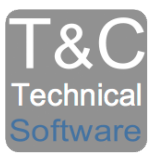

# 目次

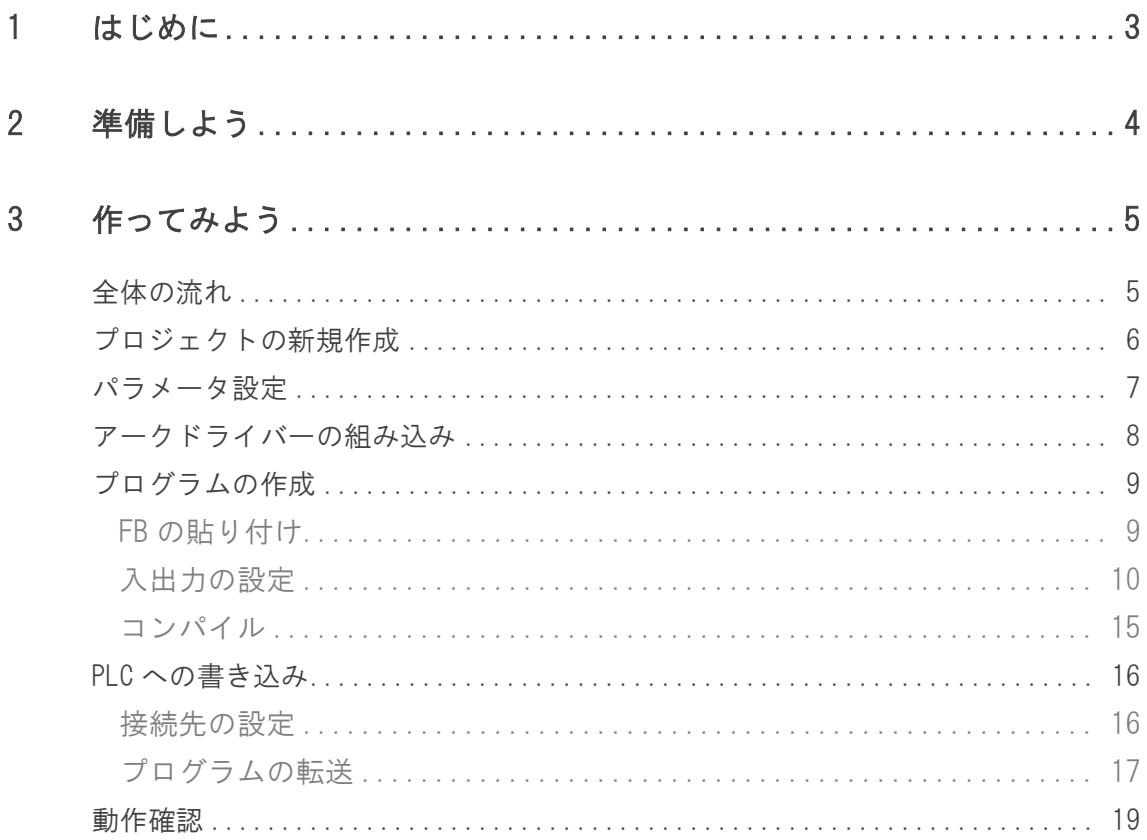

## <span id="page-2-0"></span>**1** はじめに

本書はアークドライバーを初めて使用する方を対象としています。

基本的な導入手順を簡単な例を用いてわかりやすく説明していますので、未経験者の方でも簡単に アークドライバーの使い方を理解することができます。

実際にシステムを設計/運用する場合には、ご使用される CPU ユニットおよびその他機器の マニュアルをお読みいただき、安全に注意してご使用ください。

アークドライバーの詳しい内容に関しては別途「リファレンスマニュアル」をご参照ください。

製品に関してご不明な点や技術的なご質問、ご相談などがございましたら お気軽にお問い合わせください。

お問い合わせ先

[toiawase@tactec.co.jp](mailto:toiawase@tactec.co.jp)

## <span id="page-3-0"></span>**2** 準備しよう

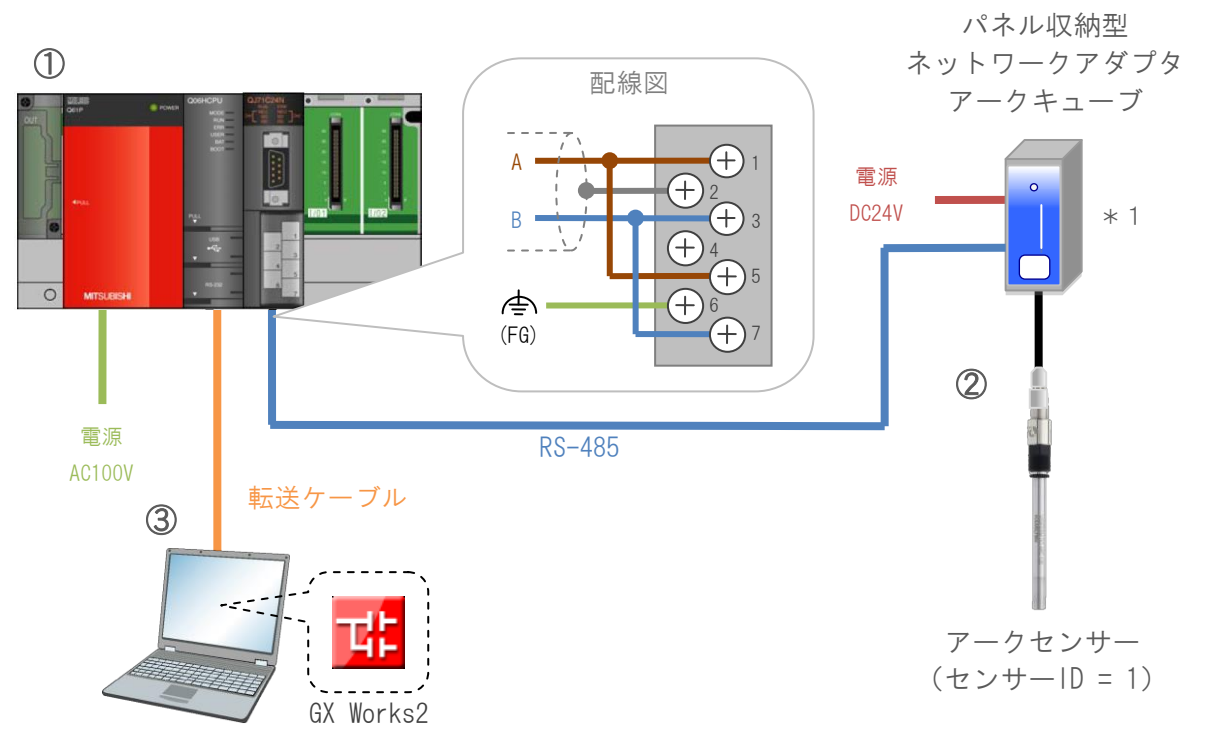

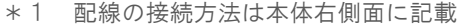

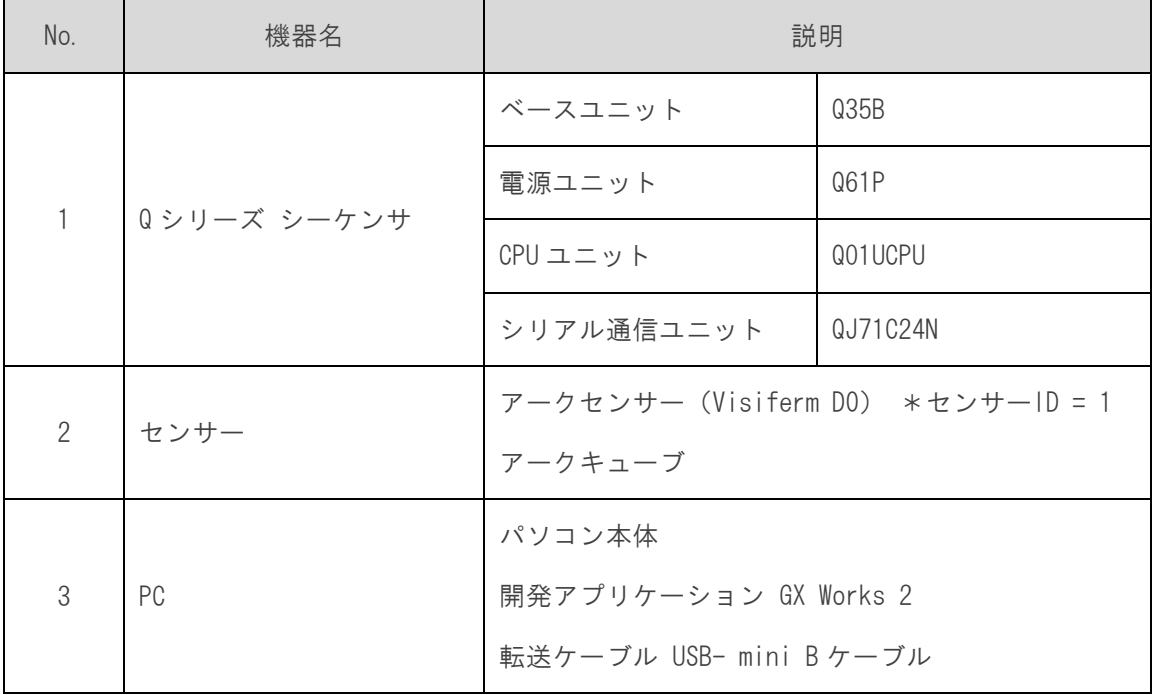

## <span id="page-4-0"></span>**3** 作ってみよう

#### <span id="page-4-1"></span>全体の流れ

本書ではアークドライバーの「Measurement」ブロックを使って測定値の取得を行うプログラムを 作成します。

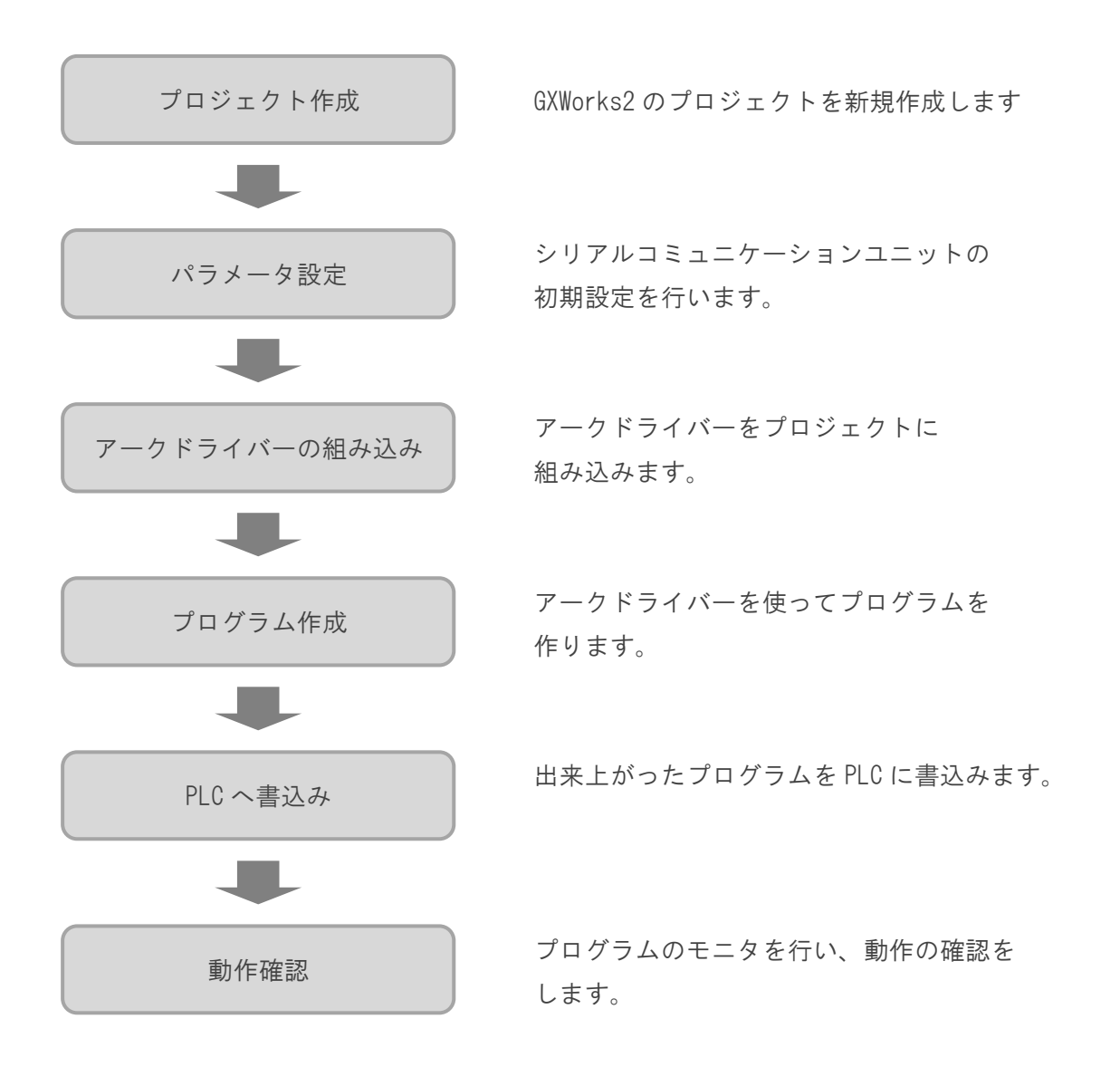

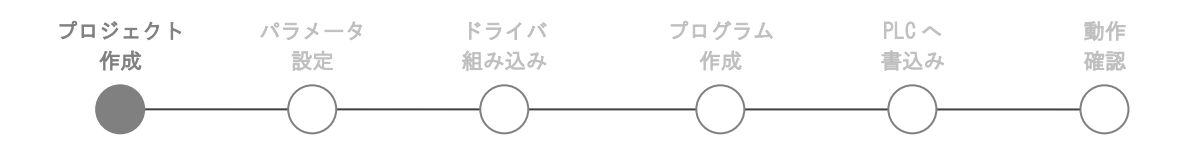

## <span id="page-5-0"></span>プロジェクトの新規作成

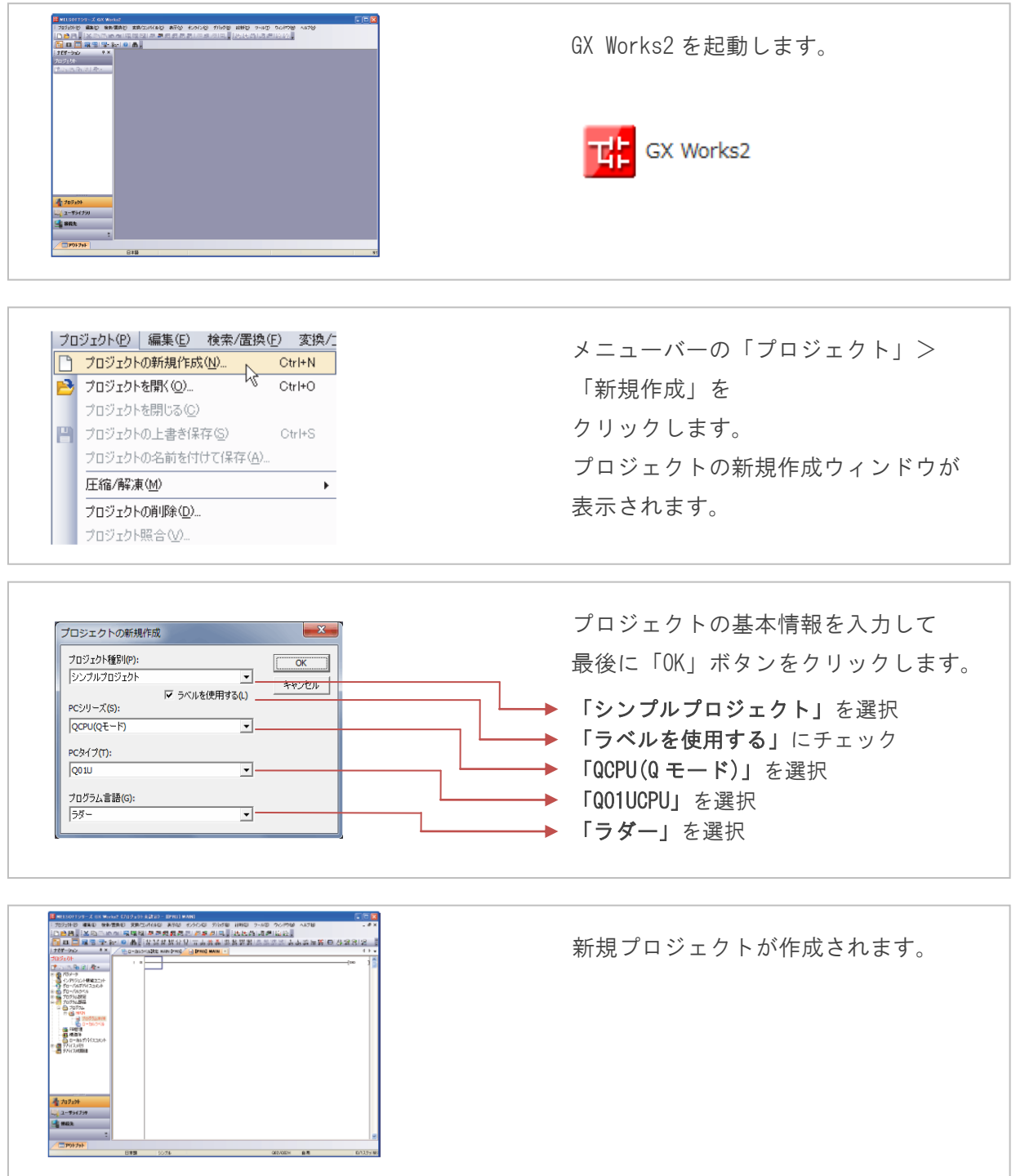

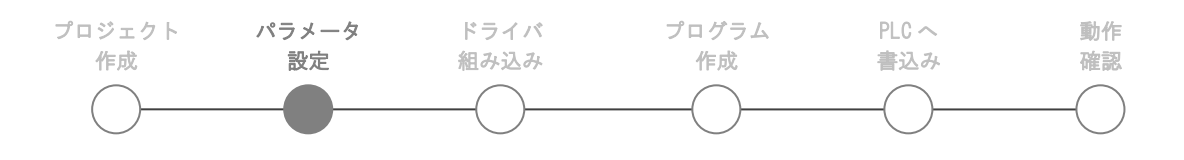

#### <span id="page-6-0"></span>パラメータ設定

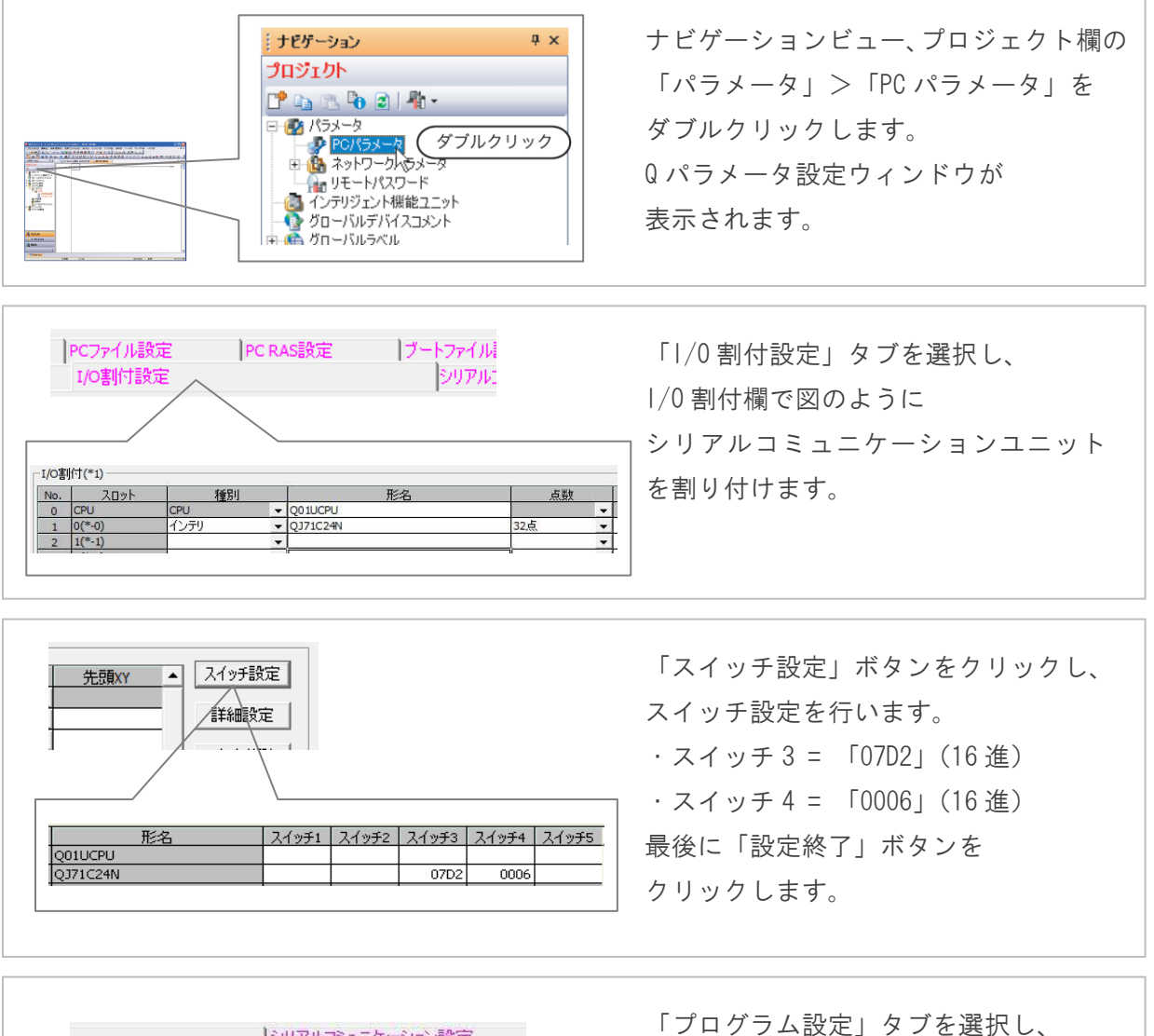

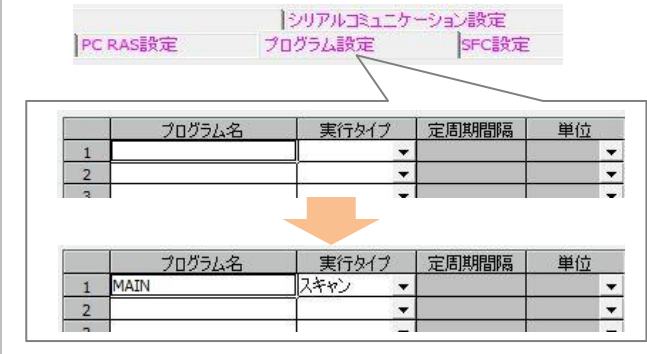

「プログラム設定」タブを選択し、 「MAIN」プログラムを「挿入」ボǿンを クリックして実行プログラムに 登録します。 最後に「設定終了」ボタンを クリックして完了です。

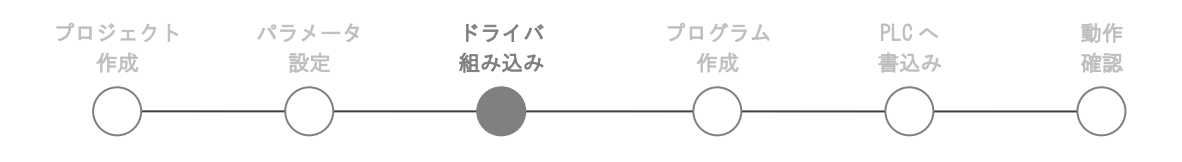

### <span id="page-7-0"></span>アークドライバーの組み込み

チェック

區

FB選択 FB-覧(L) **日回看P011** 

HALL PULLEUT ARC Drive<br>ロー<mark>マ</mark>(金) グローバルラベル DOD Global1<br>- <mark>ロ</mark>ー Global1<br>- ログ プログラム部品 白 Dia FB管理

<mark>ਮਾ</mark> ਸਾਬਾਬ<br>- <mark>⊙ੂਸ</mark> ARC\_Driver<br>- <mark>⊙ੂਸ</mark> Measurement Operation\_Data 

白·店 FB管理

信息 拱准/步

E **F** ARC\_Driver

**E G** Sensor\_Info

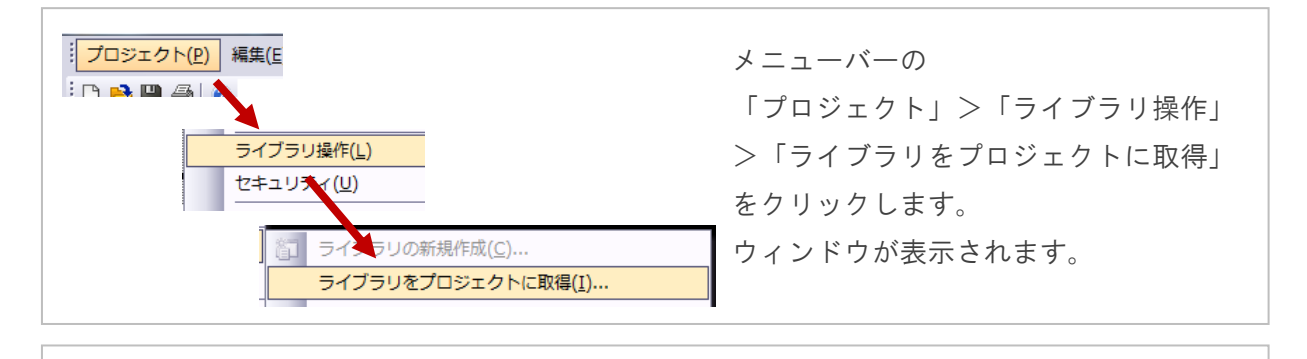

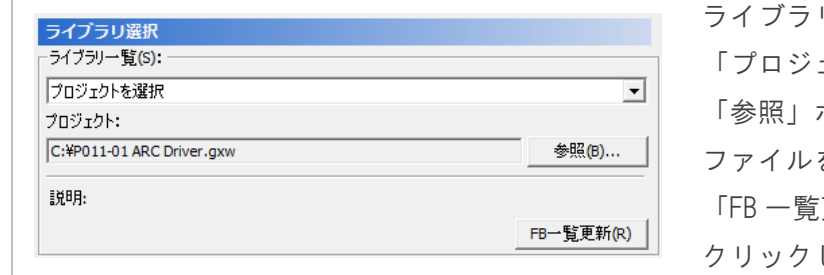

ライブラリ選択欄で 「プロジェクトを選択」を選択、 「参照」ボタンでアークドライバーの ファイルを選択します。 「FB 一覧更新」ボǿンを クリックします。

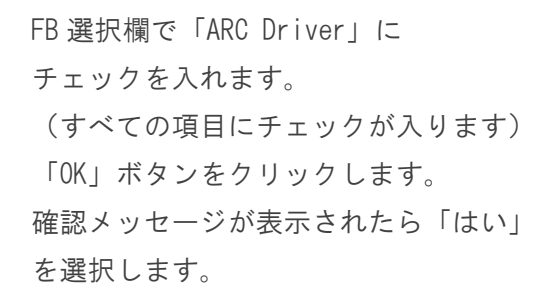

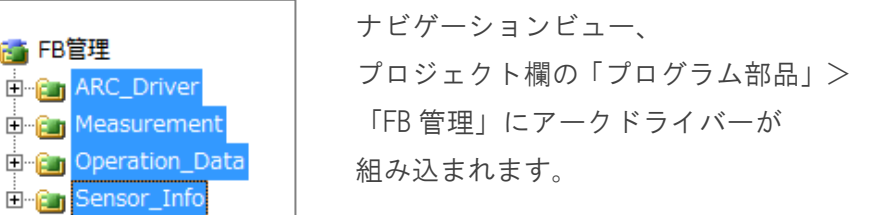

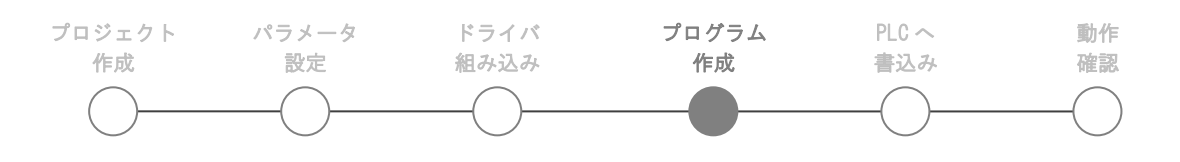

### <span id="page-8-0"></span>プログラムの作成

<span id="page-8-1"></span>**FB** の貼り付け

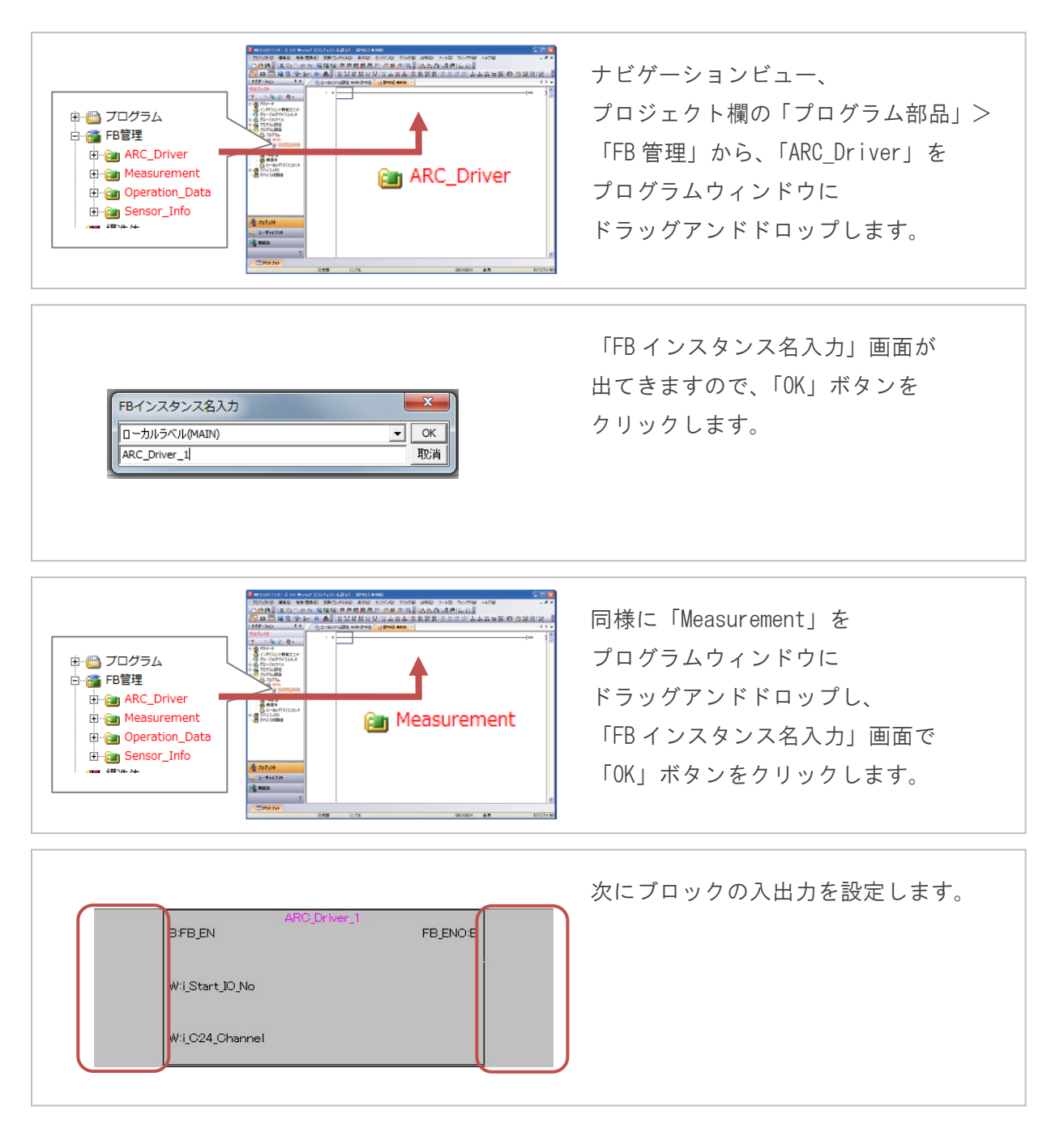

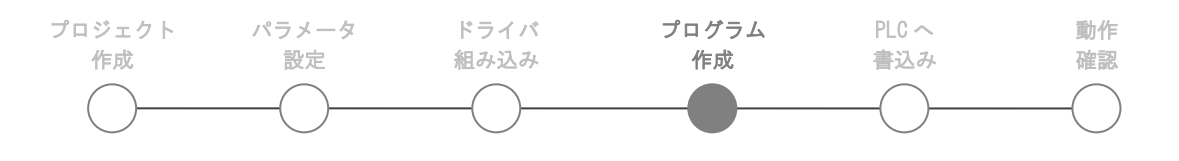

#### <span id="page-9-0"></span>入出力の設定

入出力は次のように設定します。

回路の入力は様々な方法があります。

次ページ以降で入力方法の一例を説明していますので参考にしてください。

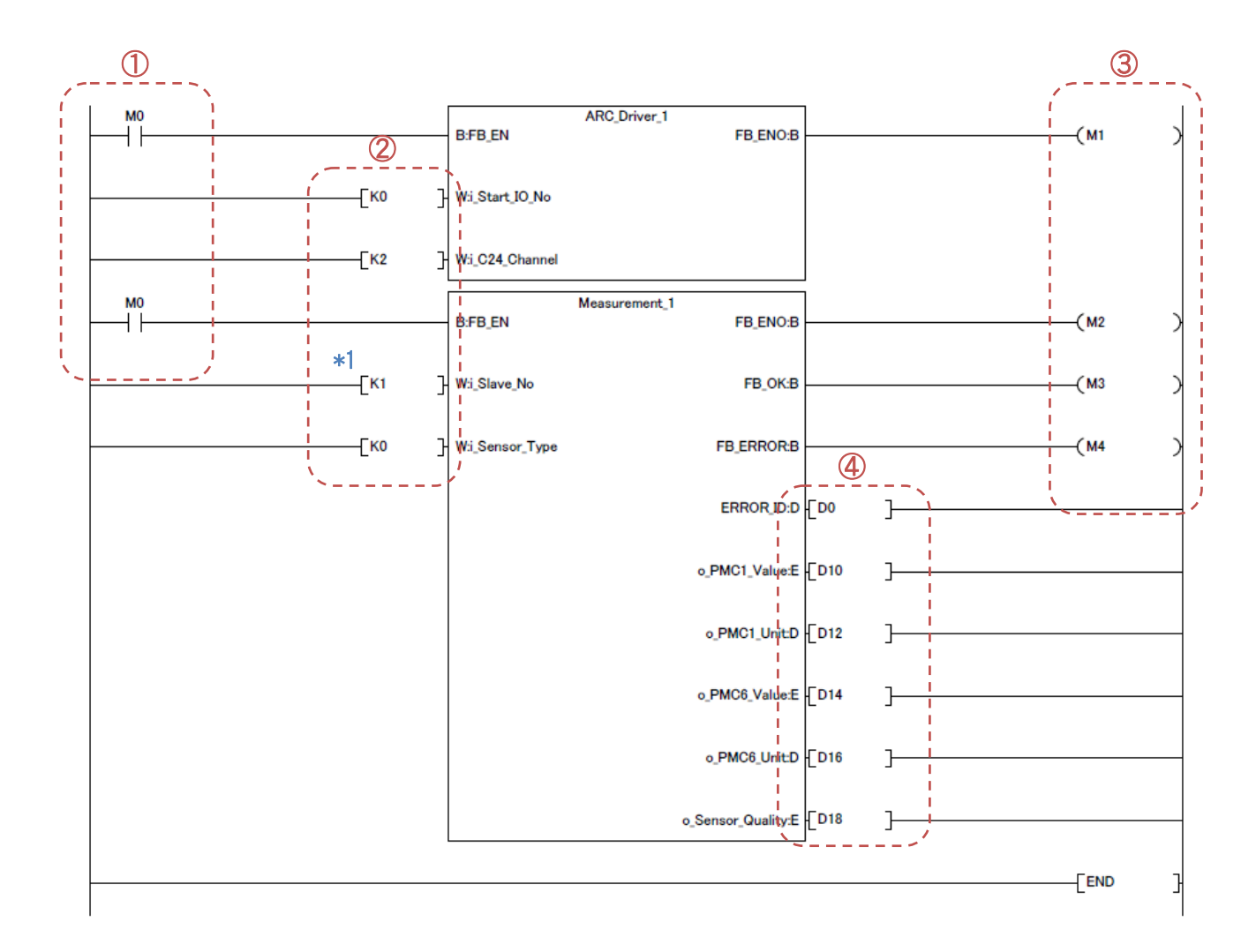

\*1 センサーID が 1 以外の場合、値は以下のように変更します。

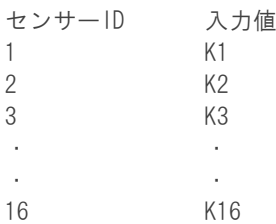

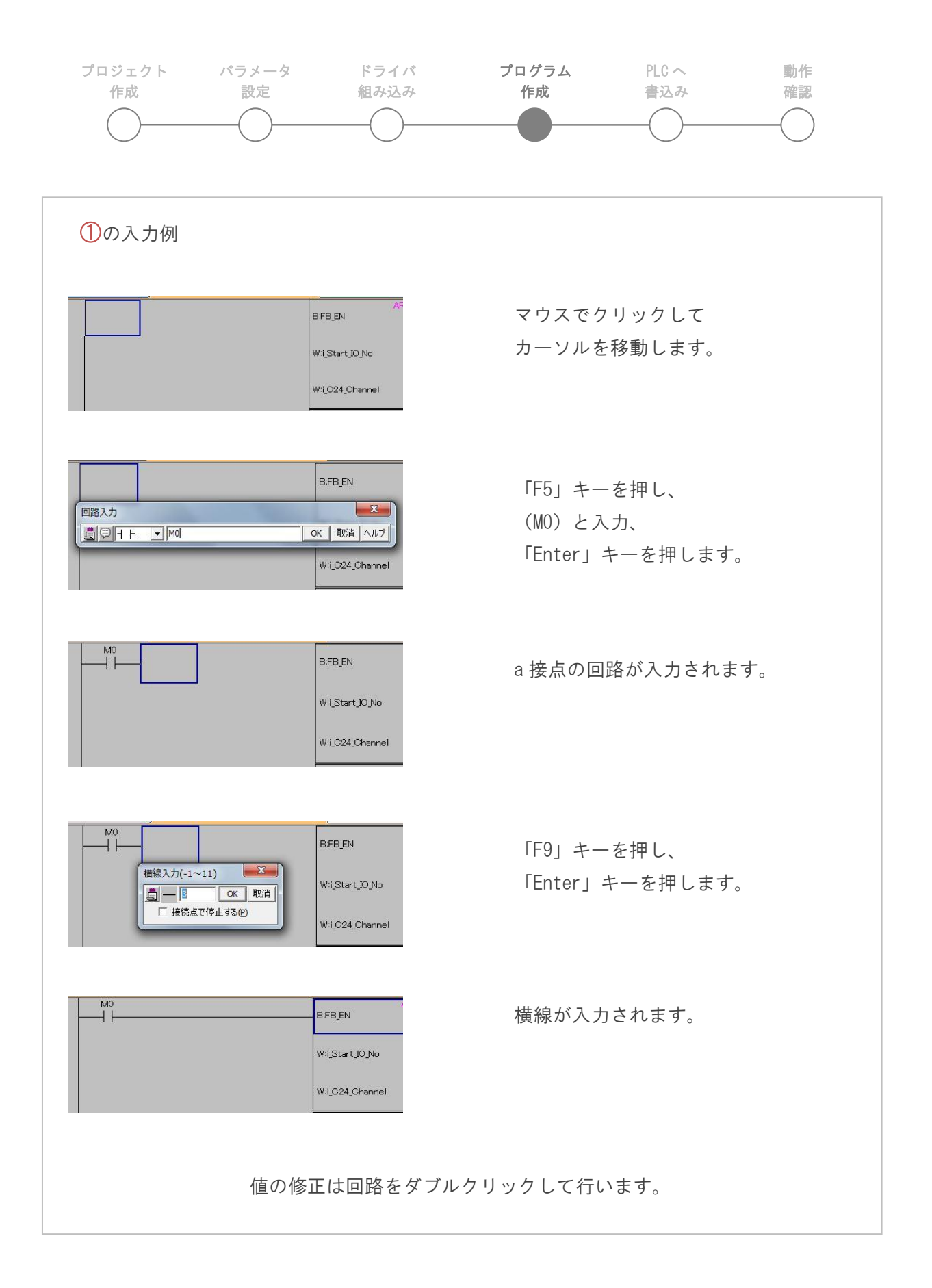

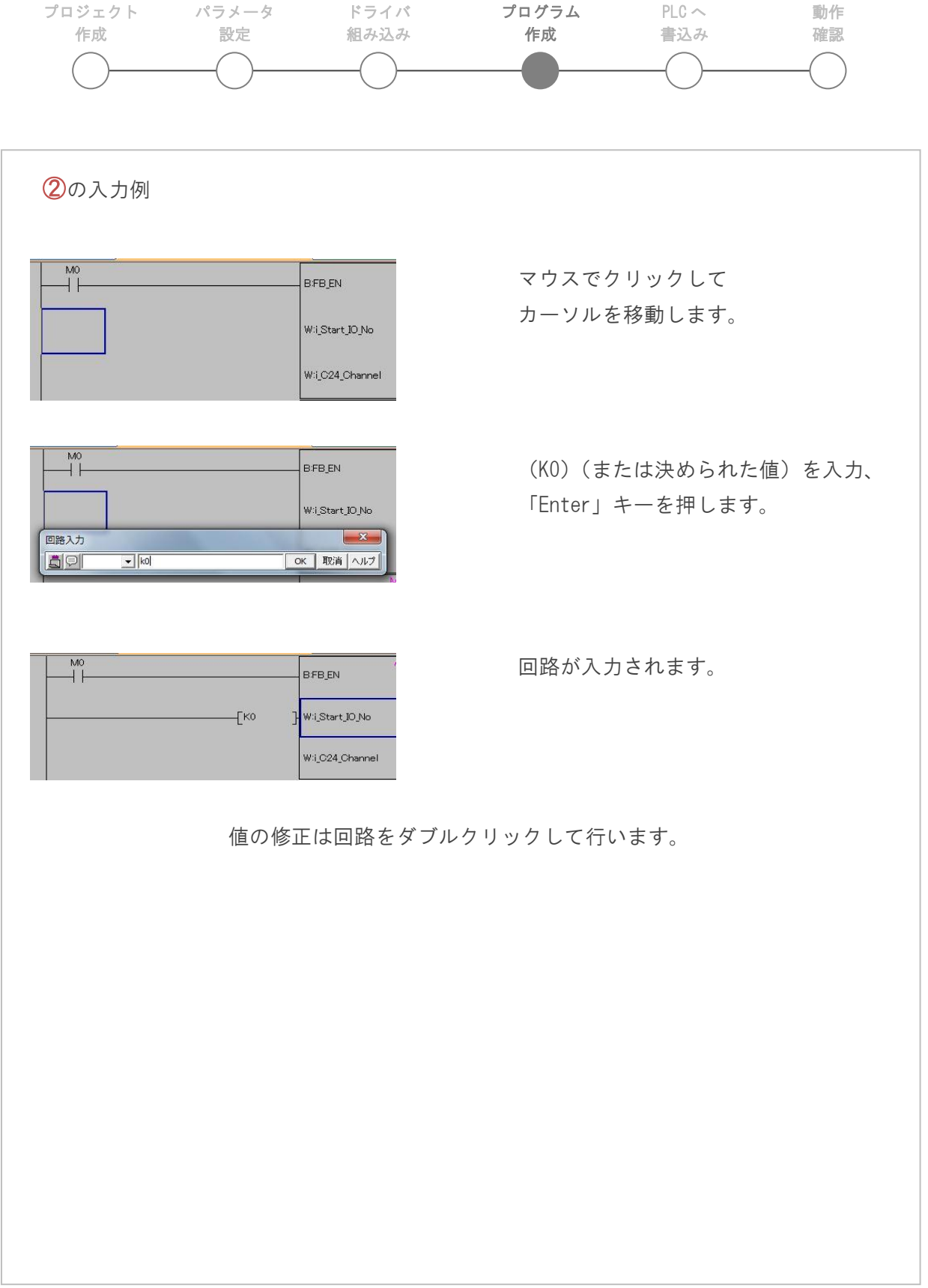

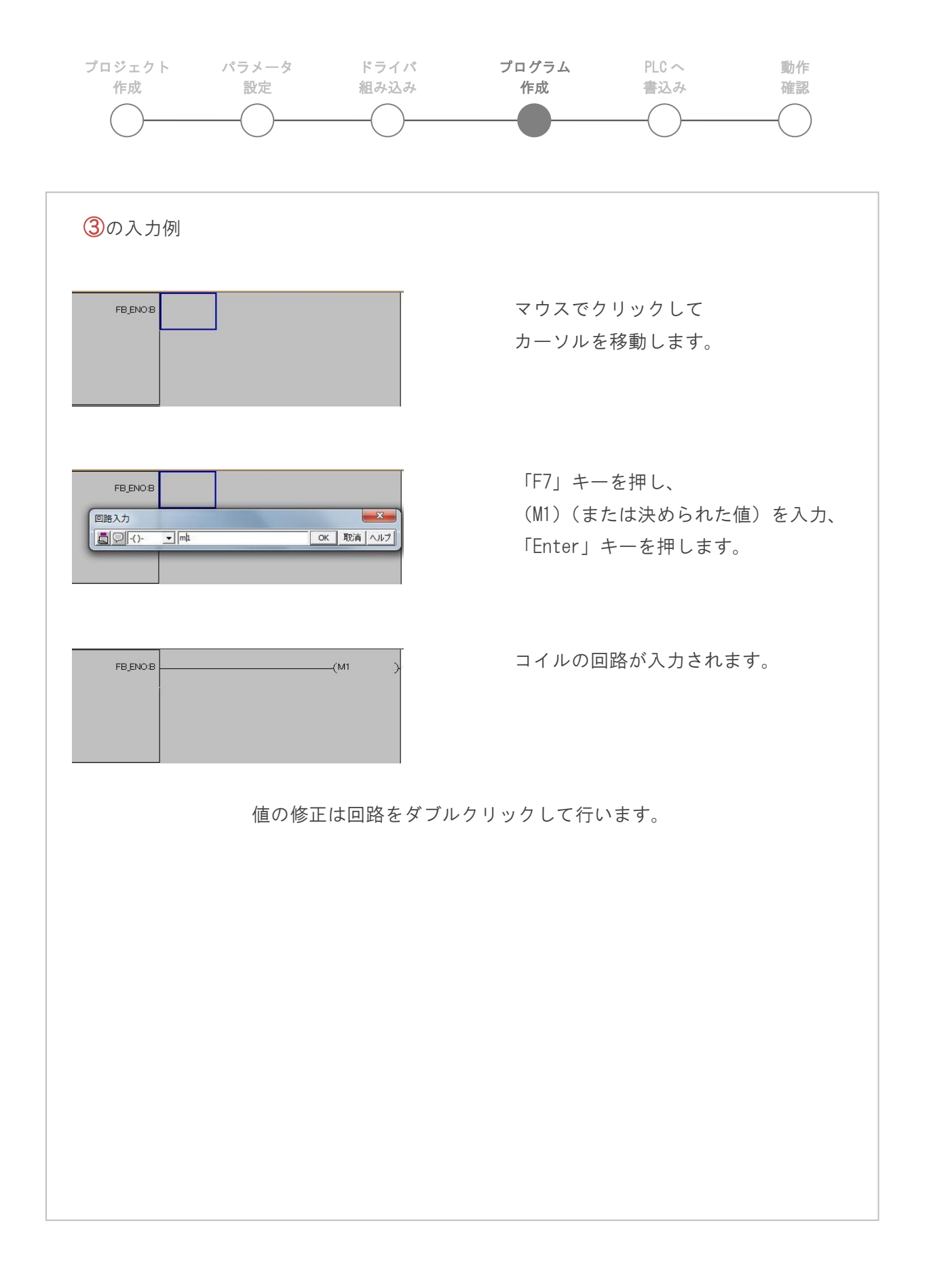

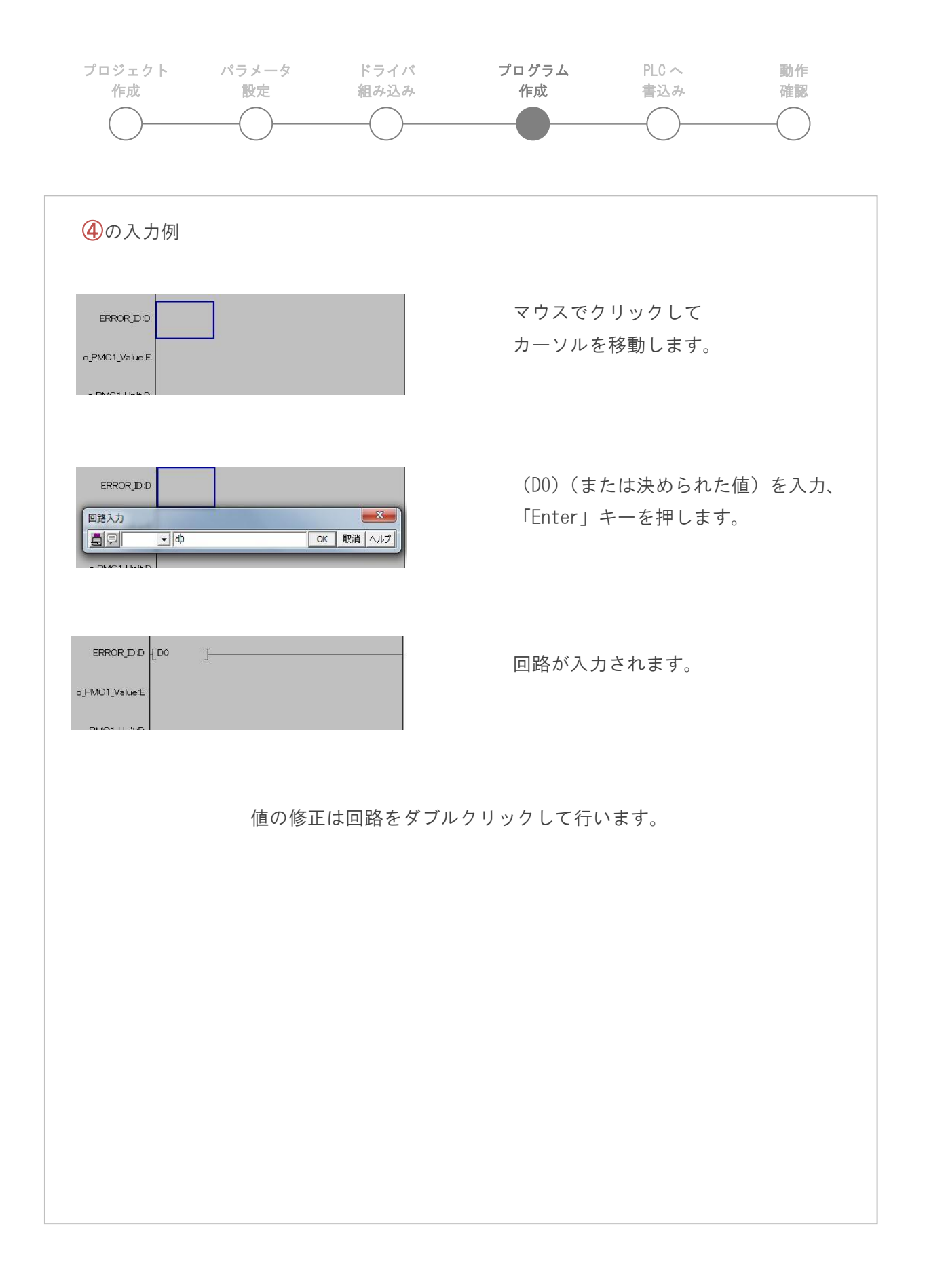

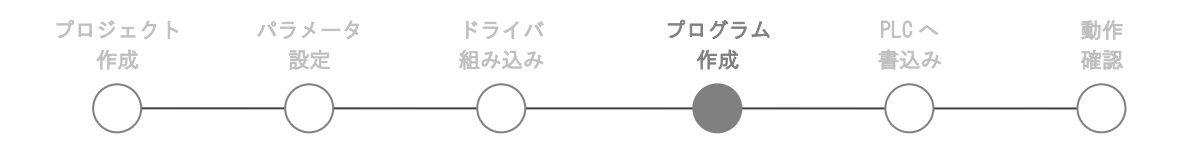

#### <span id="page-14-0"></span>コンパイル

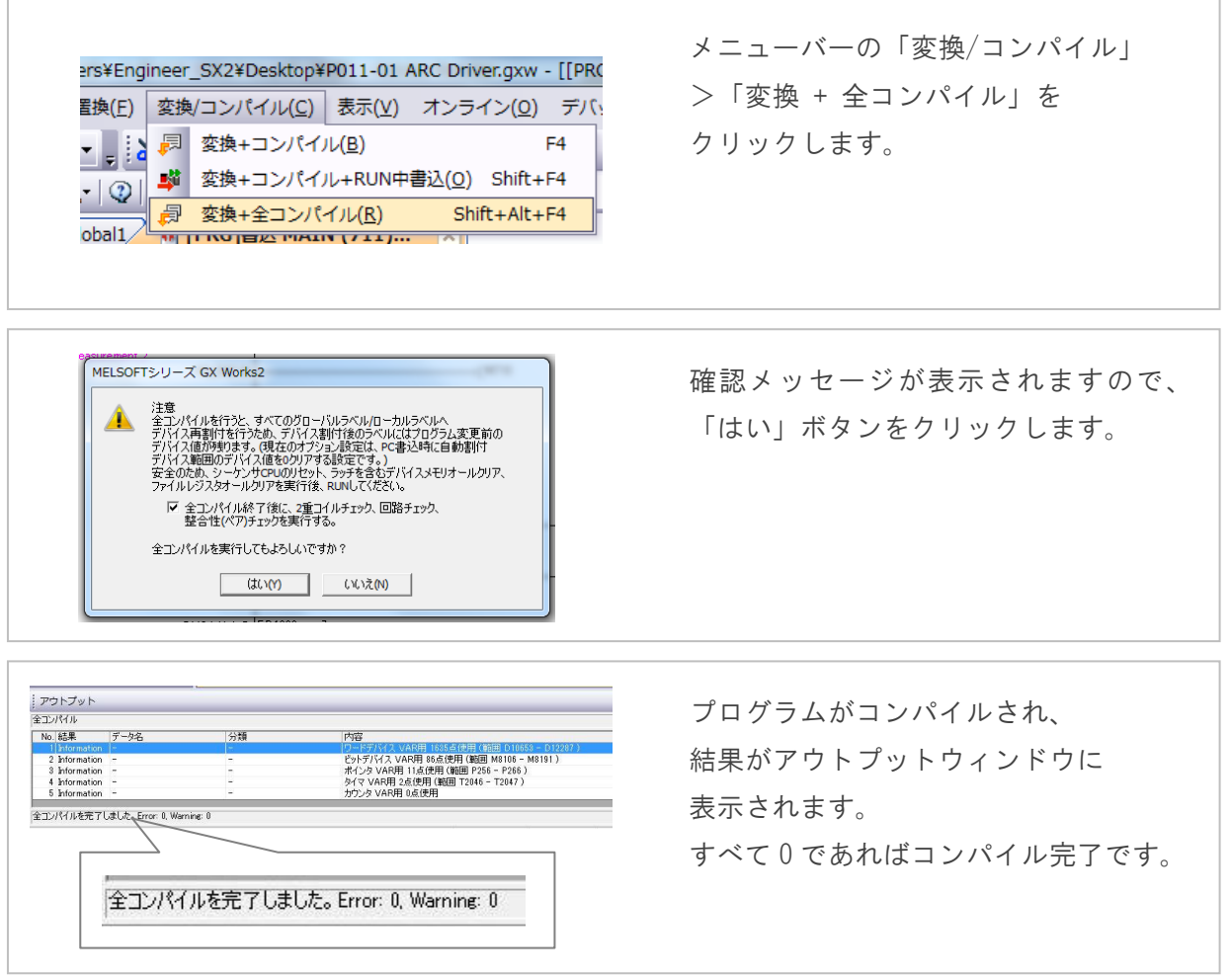

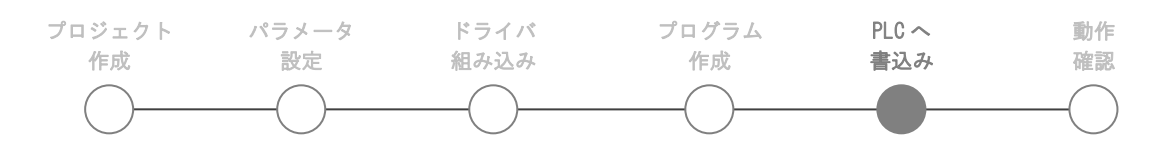

#### <span id="page-15-0"></span>**PLC** への書き込み

PC と PLC に転送ケーブルを接続します。

#### <span id="page-15-1"></span>接続先の設定

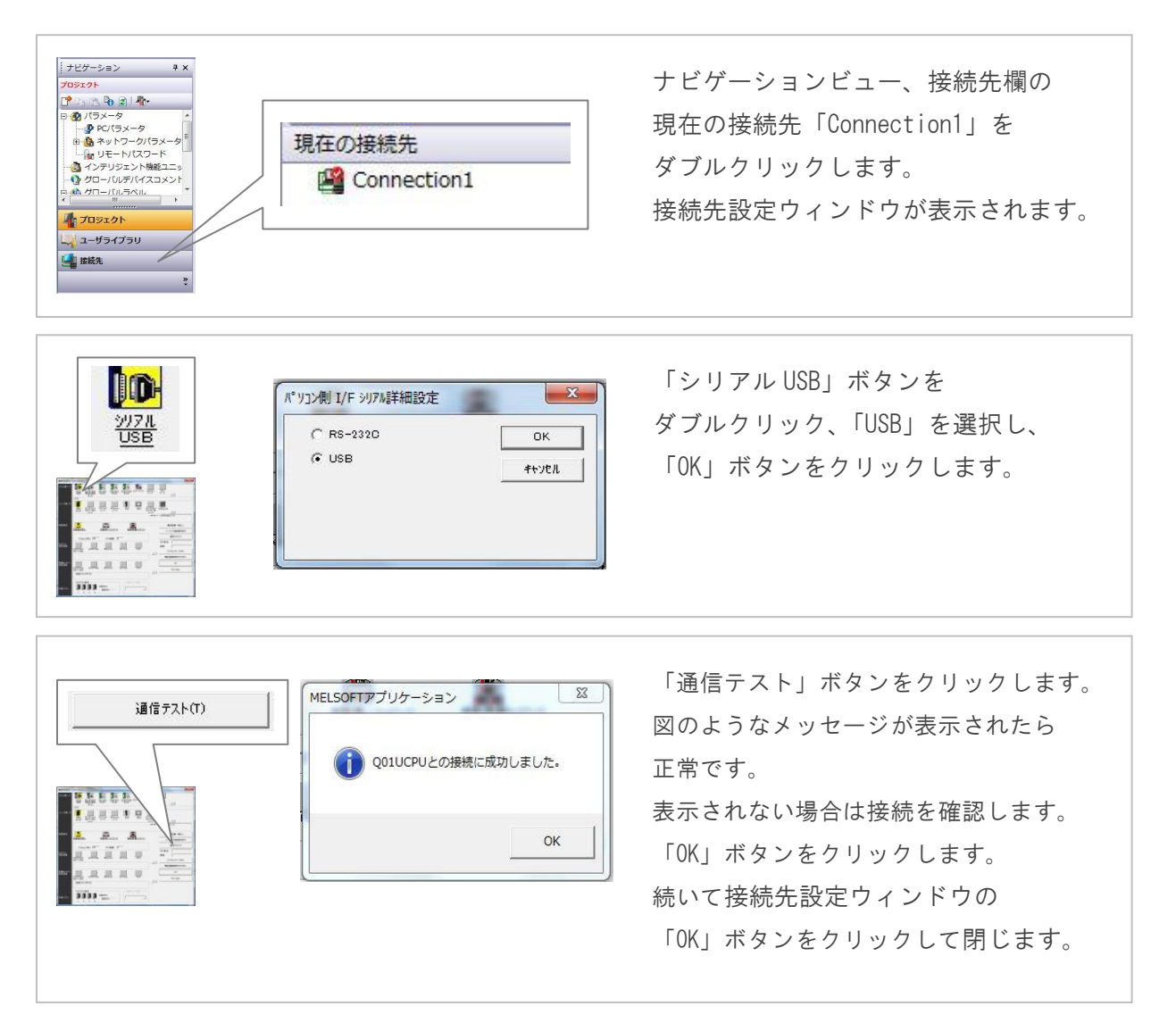

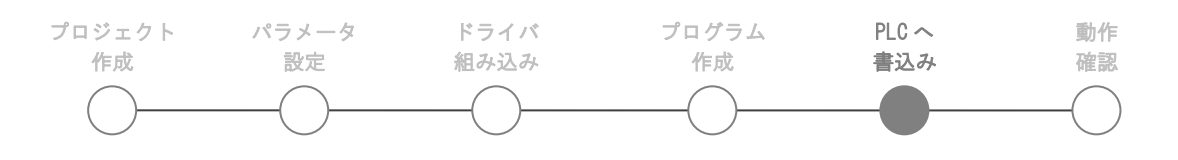

#### <span id="page-16-0"></span>プログラムの転送

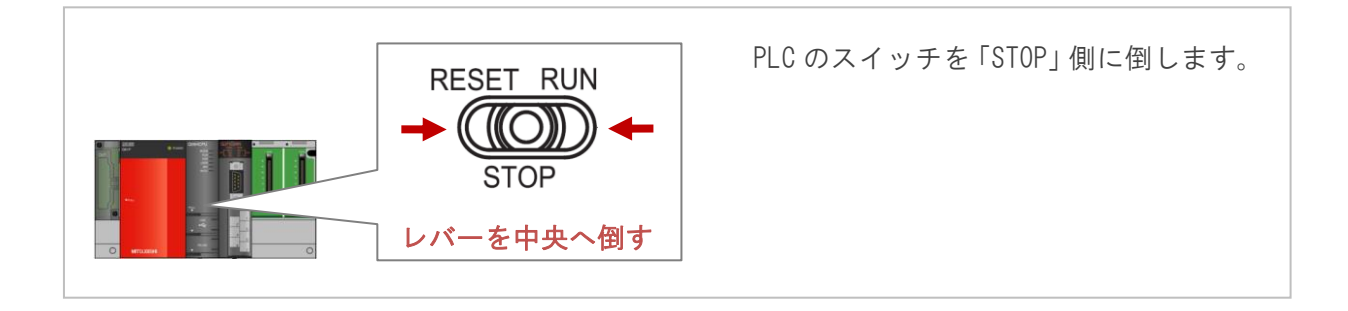

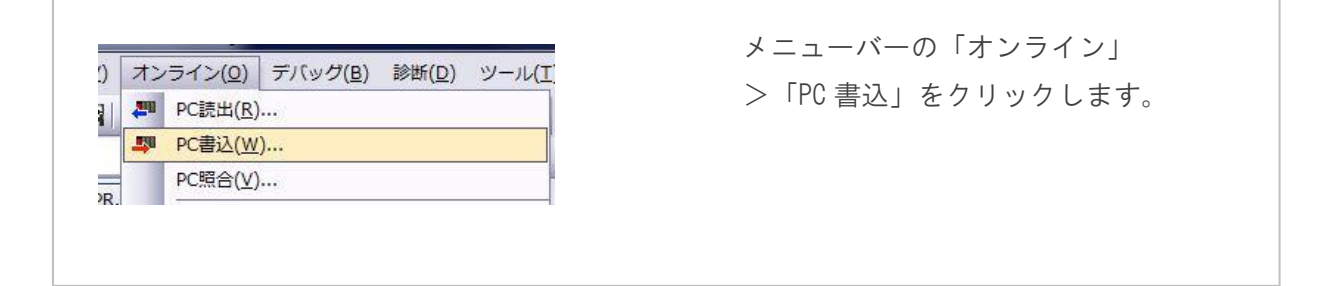

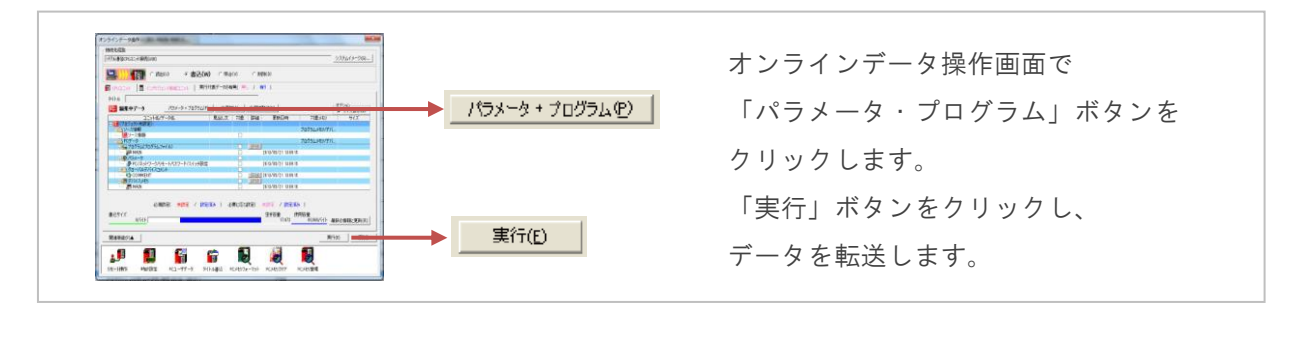

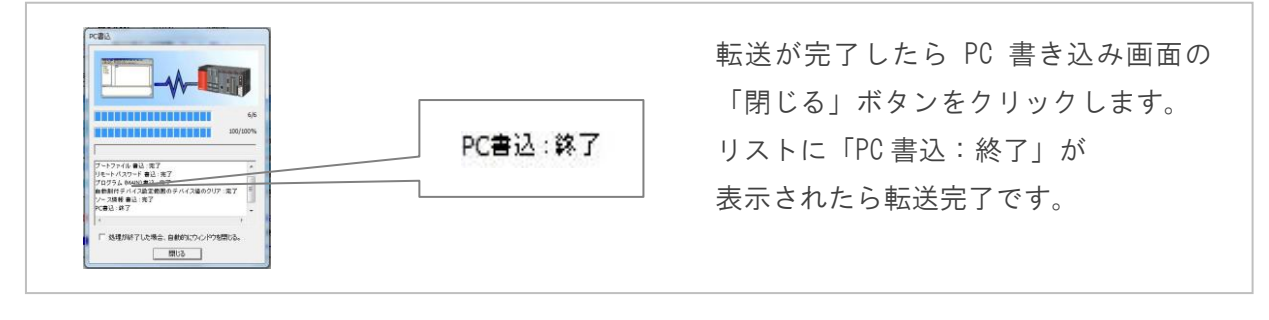

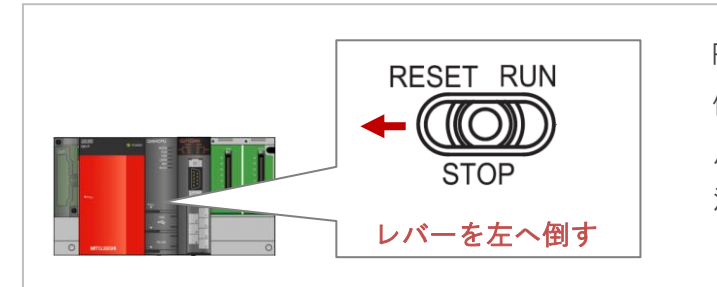

PLC のスイッチを「RESET」側に 倒したまま、前面の「ERR.」LED が 点滅した後、消灯するのを確認します。 消灯したら「STOP」位置に戻します。

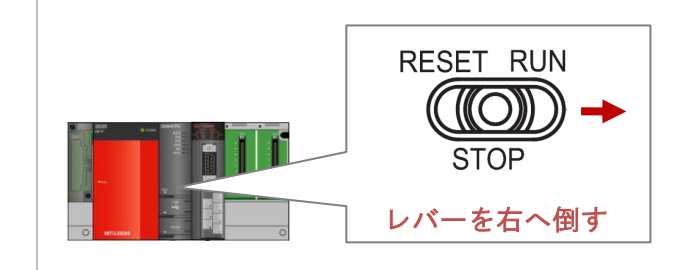

PLC のスイッチを「RUN」側に倒します。 前面の「RUN」LED が点灯し、 PLC が運転モードに移行します。

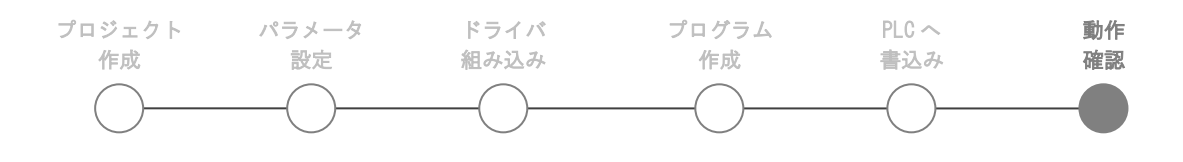

#### <span id="page-18-0"></span>動作確認

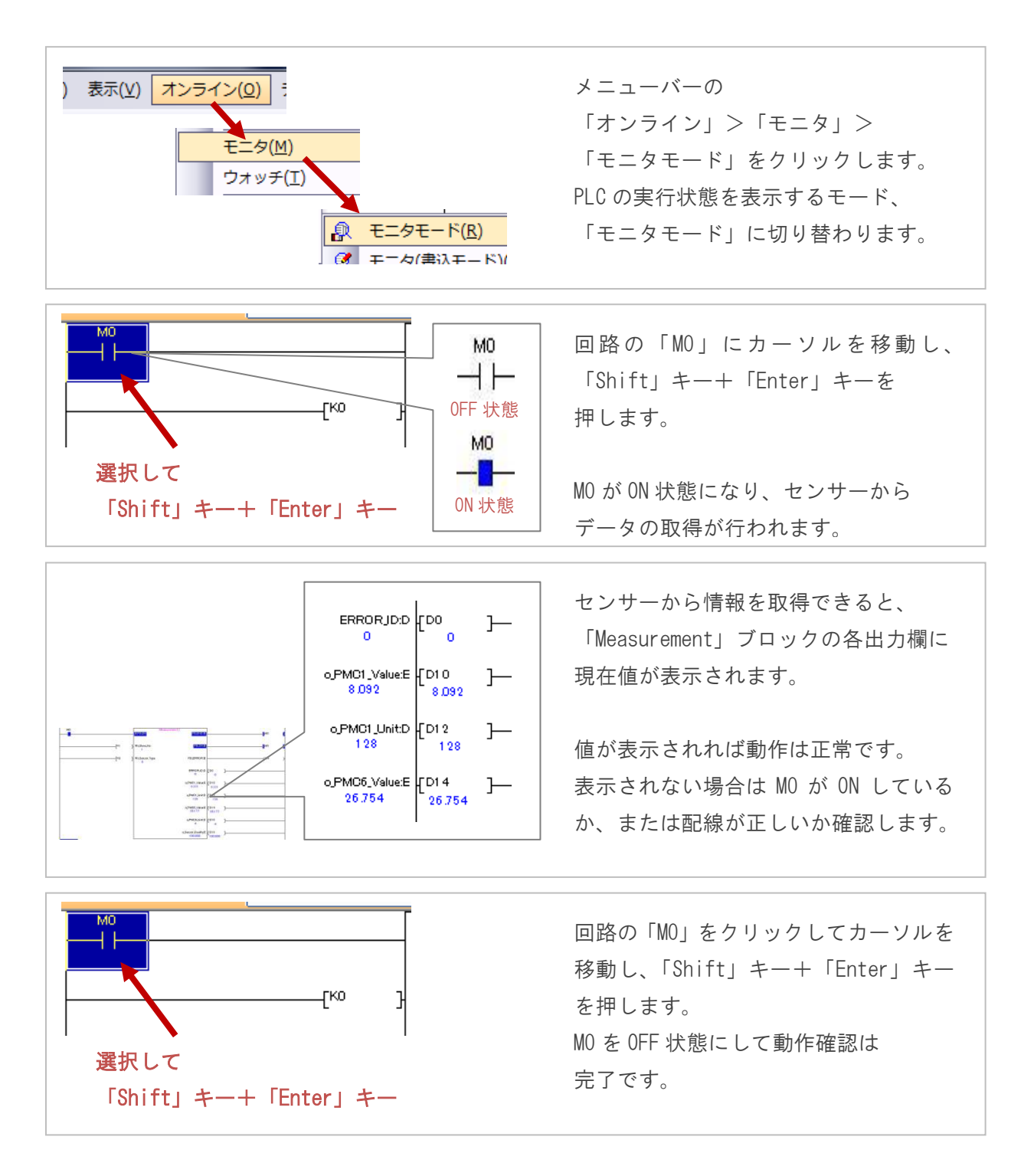

参考資料

アークドライバーについて知りたい場合

・ARC Driver リファレンスマニュアル 弊社ホームページからダウンロードできます。

<http://www.tactec.co.jp/>

- GX Works2 の基本的な操作方法について知りたい場合
- ・はじめよう GX Works2(シンプルプロジェクト編)

三菱電機株式会社のホームページからダウンロードできます。\*無料メンバー登録が必要です

<http://www.mitsubishielectric.co.jp/fa/>

PLC について知りたい場合

- ・QCPU ユーザーズマニュアル(ハードウェア設計・保守点検編)
- ・QCPU ユーザーズマニュアル(機能解説 プログラム基礎編)

三菱電機株式会社のホームページからダウンロードできます。 \*無料メンバー登録が必要です

<http://www.mitsubishielectric.co.jp/fa/>

- シリアルコミュニケーションユニットについて知りたい場合
- ・Q 対応シリアルコミュニケーションユニットユーザーズマニュアル(基礎編)

三菱電機株式会社のホームページからダウンロードできます。\*無料メンバー登録が必要です

<http://www.mitsubishielectric.co.jp/fa/>

プログラムの命令について知りたい場合

・MELSEC-Q/L プログラミングマニュアル(共通命令編)

三菱電機株式会社のホームページからダウンロードできます。\*無料メンバー登録が必要です

<http://www.mitsubishielectric.co.jp/fa/>

MEMO

### 株式会社ティ・アンド・シー・テクニカル

#### 本社

〒120-0036 東京都足立区千住仲町 40 番 12 号 電話 03-3870-7101 FAX 03-3870-7102

#### 取手事業所

〒300-1514 茨城県取手市宮和田 448-1 電話 0297-83-0721 FAX 0297-82-7127